### Ungleiche Versionen

#### Hinweis

Wenn Sie Dateien an Ihre Produktionspartner weitergeben, sollten Sie auf jeden Fall eine kleine Anleitung mitliefern, wie die Dokumente zu konvertieren sind.

### Kompatibilität von InDesign-Versionen

Produktionspartner mit niedrigeren Versionen

### Verweis

Mehr über die verschiedenen Möglichkeiten zur Abwärtskonvertierung erfahren Sie auf der nächsten Seite.

### Aufwärtskompatibilität

Abb. 1 Beim Öffnen von Buchdateien aus älteren Versionen erhalten Sie eine Meldung, die Sie mit OK bestätigen können.

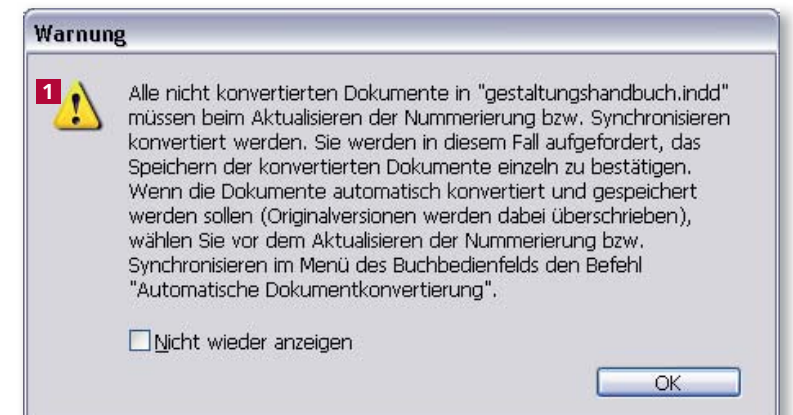

# Versions- und programmübergreifende Kompatibilität von InDesign

## Unterschiedliche Programmversionen im Umlauf

**TOP** 

Im Produktionsalltag ist nicht davon auszugehen, dass alle Workflow-Mitarbeiter dieselbe Software verwenden.

Besonders traditionelle Betriebe arbeiten häufig nach wie vor mit QuarkX-Press. Viele Büros sind noch nicht auf InDesign CS3 umgestiegen, sondern verwenden nach wie vor InDesign CS2 oder sogar InDesign CS.

Demnach kommt es recht häufig vor, dass Sie von Produktionspartnern oder Kunden QuarkXPress-Dateien oder InDesign-Dateien abweichender Versionen erhalten, die Sie nun in Ihrem Programm weiterbearbeiten sollen.

# Kompatibilität verschiedener InDesign-Versionen

Auch wenn sie selbst mit dem brandneuen InDesign CS3 arbeiten, bedeutet dies nicht, dass Ihre Produktionspartner dieses Programm ebenfalls haben. Häufig arbeiten diese mit InDesign CS2 oder sogar noch mit InDesign CS.

Wenn Sie Anwendern einer älteren Version ein in InDesign CS3 erzeugtes INDD-Dokument übermitteln, können sie dieses nicht in Ihrer Programmversion öffnen. Um dieses Problem zu lösen, müssen Sie verschiedene Vorkehrungen treffen, damit eine reibungslose Zusammenarbeit ermöglicht wird.

## InDesign-Dokumente aufwärts konvertieren

Eine Aufwärtskompatibilität ist in allen InDesign-Versionen möglich. Das heißt, dass Sie in InDesign CS erzeugte Dokumente ohne weitere Vorkehrungen in In-Design CS2 oder CS3 öffnen können etc.

Wenn Sie ein Dokument aus einer älteren Version in einer neueren InDesign-Version öffnen, wird es in das aktuelle Format konvertiert, sobald Sie es abspeichern.

### Buchdateien aus älteren InDesign-Versionen öffnen

Wenn Sie eine Buchdatei öffnen, deren verknüpfte Einzeldokumente in einer älteren Version erzeugt wurden, erhalten Sie von In-Design eine entsprechende Meldung 1 . Bestätigen Sie diese mit OK. InDesign konvertiert die Buchdokumente dann in das aktuelle Format. Sie müssen diese danach allerdings speichern, um sie in das aktuelle Format zu konvertieren.

**TOP**